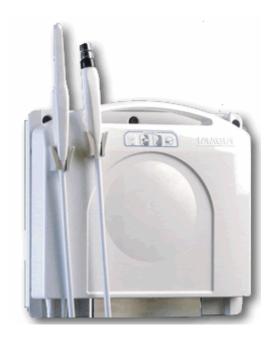

Imagin Systems
NewLook 2020
Users Manual

Copyright © 2004, Imagin Systems Corporation. All Rights Reserved.

The information contained in this manual is furnished for informational use only, is subject to change without notice, and should not be construed as a commitment by Imagin Systems Corporation. Imagin Systems Corporation assumes no responsibility or liability for errors or inaccuracies that may appear in this manual.

No part of this publication may be reproduced, stored in a retrieval system, or transmitted in any form or by any means, electronic, mechanical, recording, or otherwise without prior written permission of Imagin Systems Corporation.

Written and designed by Imagin Systems Corporation. Printed in the USA.

#### **Contact Information:**

Imagin Systems Corporation 815 Cherry Lane San Carlos, CA 94070

Phone: 888.478.4624, 650.596.1001

Fax: 650.596.1011

WEB: www.imaginsystems.com

Email: webmaster@imaginsystems.com

# Warning!

- Your NewLook 2020 system requires an electrically grounded outlet. The power cord is equipped with a 3-wire grounding plug and only fits a grounded AC outlet. This is a safety feature; if you are unable to insert the plug into your outlet, contact a licensed electrician to replace the outlet with a properly grounded one. Do not defeat the purpose of the grounding plug.
- To prevent fire or shock hazard, do not expose the system to rain or moisture.
- With the exception of bulb replacement, there are no user serviceable components. Refer servicing to Imagin Systems Corporation personnel only.

# Imagin Systems NewLook 2020, NewLook 2020 Plus, Enhanced NewLook 2020, Enhanced NewLook 2020 Plus

#### Users Manual

| Introduction                               | 5  |
|--------------------------------------------|----|
| Getting Ready to use the Camera            | 6  |
| Docking the Camera                         | 6  |
| Standalone Camera                          | 6  |
| Enhanced NewLook 2020 Freeze-Frame         | 7  |
| Control Panel                              | 8  |
| Enhanced NewLook 2020 Foot-Switch          | 9  |
| Extraoral Camera                           | 11 |
| Intraoral Camera                           | 12 |
| Applying a Sheath (Intraoral Camera)       | 12 |
| System Maintenance and Safety              |    |
| Changing a Bulb                            |    |
| Troubleshooting                            |    |
| Installation Guidelines                    |    |
| Product Specifications                     |    |
| <b>Equipment and Supplies Part Numbers</b> |    |
| Enhanced NewLook Quick Reference           |    |

# **Introduction**

Thank you for purchasing the Imagin System's NewLook 2020 camera system. There are four versions of the NewLook camera system and each can be purchased with or without the extraoral camera.

- 1. NewLook 2020
- 2. NewLook 2020 Plus, with macro focus
- 3. Enhanced NewLook 2020, with freeze-frame
- 4. Enhanced NewLook 2020 Plus, with macro focus and freeze-frame

This video camera system is an excellent visual communication tool, which greatly enhances patient awareness and decision making by allowing the patient to see what you see. Anytime during an exam you can freeze an image on the monitor for discussion and then make a high-resolution color print for comparison or insurance documentation (Requires Enhanced NewLook 2020 or video printer or computer to capture images). Throughout this manual we assume your NewLook 2020 has two cameras (intra and extra-oral) installed. Your actual unit may only have one installed, there for make a note of your configuration in using this manual.

#### Key features of your NewLook 2020 and Enhanced NewLook 2020

- Easy to use
- Two cameras in one unit
  - ∨ 90° Intraoral camera with anti-fog system
  - **∨** 0° Extraoral camera, full face (optional)
- Integrated arrow logic (precision pointing)
- X-ray mode with negative or positive image
- 50 pin docking system (compatible with Insight)
- The NewLook 2020 Plus adds:
  - ▼ Intraoral camera with macro-focus (NewLook 2020 Plus)
- The Enhanced NewLook 2020 adds:
  - **V** Freeze-frame with storage for twelve images
  - **∨** Single, dual, or quad display modes
  - **v** Normal or mirrored display (Live and Stored images)
  - **∨** Stored image de-blurring
  - V Battery backed-up image storage, for easy moving stored images
  - **V** Clear stored images for patent protection
  - **V** Easy to use Foot-Switch for capturing

The extraoral camera is designed for full face, full smile, full arch, and full quadrant imaging. The extraoral camera can also be used to photograph X-rays, eliminating the need for costly and time-consuming X-ray duplication. You simply use the extraoral camera to make a video "snapshot" of the X-ray and print it.

The intraoral camera is designed for use in the mouth. With this small and easy-to-maneuver camera, even posterior views of the third molars are easy to see.

Your NewLook 2020 is also easily operated as a standalone unit, networked, or connected to a computer and is compatible with all software on the market.

# **Getting Ready to use the Camera**

Your NewLook 2020 comes as a standalone version, which is normally either wall mounted or desktop. It also comes in a portable version, which uses a docking station, this allow many rooms to share a camera(s). The usage of each is detailed below.

# **Docking the Camera**

To release the camera from its docking station, lift the handle upward to release the feet on the bottom of the camera. The camera can then be removed easily. When reconnecting, begin by aligning the feet at the bottom of the camera first. Once all feet have been positioned in the docking station, press the camera down to ensure good contact with the connectors.

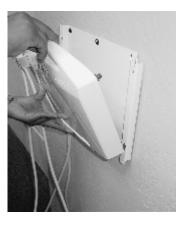

Troubleshooting: Often when no picture appears on the screen, the camera has not been fully seated in the docking station. Try re-docking then; press down firmly, from the handle, to ensure good connection.

# **Standalone Camera**

With the standalone version, the camera is normally installed in a fixed position (wall or desktop). Here we assume the camera has already been installed and is ready for use (power and video cables installed and connected).

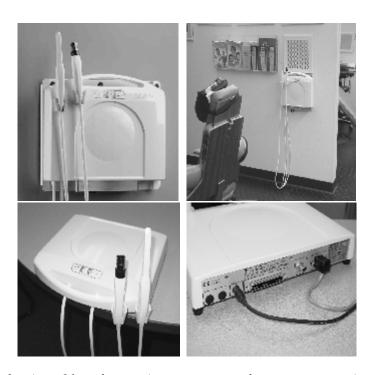

Troubleshooting: Often when no picture appears on the screen your monitor may be in the wrong operating mode. Using the video monitors controls verify you have the correct mode selected (i.e., video-1, 2, 3 or S-video). Also if you have a video printer, make sure it is in "monitor mode". If these checks OK then check the video cables, they may have been disturbed or disconnected.

# **Enhanced NewLook 2020 Freeze-Frame**

If you have purchased an Enhanced NewLook 2020 or Enhanced NewLook 2020 Plus, your camera has an integrated freeze-frame. The freeze-frame can be thought of just like a film-based camera. Like a film-based camera you can capture up to twelve images, after which you must re-load to capture more images. With the freeze-frame you do this just by clearing the captured images. The freeze-frame allows you to mirror both live images and captured images. Display captured images as one per screen (single) four images on the screen (Quad) or two images on the screen). It also has an image de-blurring function, which will allow you clear up an image that was blurred by movement during capture. The freeze-frame has an automatically recharged battery to allow moving the Enhanced NewLook 2020 from one docking station to another while preserving the stored images. The battery will also protect against short power outages, keeping your captured images intact.

The freeze-frame has an On Screen Display (OSD) to show you what mode it is operating in (i.e., Memory or Live, Normal or Mirrored, Single/Quad/Dual display modes).

# **Control Panel**

The NewLook 2020 control panel is designed to make using your camera easy. There are two versions of the NewLook 2020; the standard version does not have freeze-frame, where the enhanced version does. How the control panel operates is similar for camera operations. The enhanced version adds freeze frame controls. The camera controls only operate when a camera is removed from its cradle. When both cameras are returned to their cradles the default settings are restored (i.e., Light on, Arrow on, color output on).

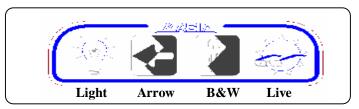

| Switch  | Live Mode                        | Memory Mode                    | Memory Mode                 |
|---------|----------------------------------|--------------------------------|-----------------------------|
|         |                                  |                                |                             |
| Mode    | Camera removed from cradle       | Short key press < 2<br>seconds | Long key press > 4 seconds  |
| Light   | Toggles the light On or off      | De-blurs image                 | Toggles the image mirrored  |
| 22.822  |                                  | (Camera off cradle)            | or normal                   |
|         |                                  | (                              | (Camera off cradle)         |
| Arrow   | Toggles diagnostic arrow on or   | Selects next stored frame      | Selects image display mode: |
| 1222011 | off                              |                                | Single, Quad, Dual          |
|         |                                  |                                | (Camera off cradle)         |
| B&W     | Toggles: Color and light on,     | Nothing                        | Nothing                     |
| 200     | Black & white light off, Inverse |                                | _                           |
|         | black & white light off          |                                |                             |
| Live    | Toggles between live and         | Toggles between live           | Clears all stored images    |
| =       | memory                           | and memory                     |                             |
|         | -                                | (Camera off cradle)            |                             |

# **Enhanced NewLook 2020 Foot-Switch**

The Enhanced NewLook 2020 has a freeze-frame that requires a Foot-Switch to operate. The Foot-Switch shown below has three switches.

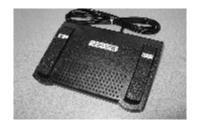

The large switch in the center is used for capturing images. If the camera is in memory mode with a hand-piece off the cradle, pressing the capture switch will cause the camera to display a live picture (Note it can take a moment to switch to live mode). When you release the switch the freeze-frame captures the image, displays it for a moment, and then goes back to the first image in memory (M01). This allows you to press the capture switch and move to the spot you want to capture and capture by releasing the Foot-Switch. The left Foot-Switch has two functions, a short action of this switch switches between live and memory display or between memory and live display. Holding the Foot-Switch down for more than 4 seconds will clear all the captured images. The right Foot-Switch only functions when displaying captured images. It also has two functions, a short action of the switch advances to the next stored image (i.e., 1à2, 2à3... 12à1). Holding the Foot-Switch down for more than four seconds with a camera off the cradle will change the captured image display mode (i.e., go from a single displayed image to quad images displayed, hold the switch down again for more than 4 seconds will switch from quad to dual displayed images, do it again and it will cycle back to single displayed image. (Note: the displayed image mode only is in effect when in memory mode, also with a camera off the cradle and pressing the capture will always put you in live single image mode).

| Switch<br>Mode               | Live<br>Camera off cradle                                       | Memory<br>Short press < 2<br>sec, camera off<br>cradle                             | Memory Long press > 4 sec, camera off cradle                                       | Memory<br>Long press > 4<br>sec, cameras on<br>cradles |
|------------------------------|-----------------------------------------------------------------|------------------------------------------------------------------------------------|------------------------------------------------------------------------------------|--------------------------------------------------------|
| Capture<br>(Middle-Switch)   | Depress to start<br>capture cycle,<br>release captures<br>image | Depressing causes<br>live image to be<br>displayed,<br>releasing captures<br>image | Depressing causes<br>live image to be<br>displayed,<br>releasing captures<br>image | Nothing                                                |
| Live/Memory<br>(Left-Switch) | Toggles: Between memory and live modes                          | Toggles: Between<br>memory and live<br>modes                                       | Clears captured images                                                             | Clears captured images                                 |
| Next<br>(Right-Switch)       | Nothing                                                         | Next captured image                                                                | Single à Quad<br>à Dual images                                                     | Next captured image                                    |

Note: When operating in the quad displayed memory mode advancing to the next image advances four images at a time (i.e., images M01, M02, M03 and M04, will show upon going into memory display mode. Pressing next will advance to show M05, M06, M07 and M08. Next again will show M09, M10, M11, and M12. Next again will return to the beginning M01). Dual mode will display two images (i.e., M01 and M02) and step two at a time.

While displaying memory, if at anytime you want to go back to the beginning you can do so by having a camera off the cradle, go live for a moment and then back into memory mode, this resets the display pointer. Also if you press capture with a camera off the cradle this will also reset the display pointer to the first image even if the capture memory is full. Also whenever you change display modes or clear the image memory (i.e., Single/Quad/Dual, or Mirrored/Normal) the display pointer will be reset to the first image.

# **Enhanced NewLook 2020 OSD**

The Enhanced NewLook 2020 or Enhanced NewLook 2020 Plus has an On Screen Display (OSD) to show you what mode the camera is operating in. For single screen modes or when viewing a live image the display is in the lower right of the screen. This shows live (L) when viewing live images and camera is off the cradle. An (R) is added when operating in mirrored mode. When viewing memory, (M) for Memory and page numbers (M01...M12) are displayed. When viewing memory in quad or dual image modes the lower right of each image will show the page number being displayed. If in mirrored mode, the (R) for reversed will be displayed in the lower right on the image.

When you clear the memory (holding the memory/live switch for more than 4 seconds) the message "Memory Clear" will flash for a moment in the center of the screen, after which, if a camera is off the cradle a live image will show. If both cameras are on the there cradles a blue screen with either M01 or R M01 will be displayed. Another message will flash in the center of the screen is "MEMORY FULL" if you have filled the twelve image capture pages, at this point you must clear the capture memory to capture any more images. You do this by holding the memory/live switch down for more than 4 seconds.

If the camera was in the live mode, with a hand-piece off the cradle pressing the capture switch will continue displaying a live image. When you release the switch it captures the image, displays the captured image for a moment, and then returns to the live image.

# **Extraoral Camera**

The Extra oral camera is used to capture images of a patient's face, smile or upper and lower arch. The camera is also used for photographing X-rays. Lifting it from its cradle activates the camera.

Troubleshooting: While the intraoral camera is off its cradle the extraoral will not operate.

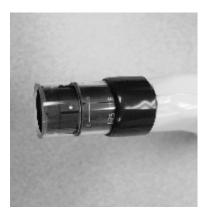

The camera is adjustable. Notice the two clear plastic rings around the lens. The top ring is the iris ring, which is used to control the brightness of the image. The bottom ring is the focus ring, which is used to focus the camera.

To adjust the brightness of an image, hold the focus ring with one hand and turn the iris ring with the other to achieve the desired brightness. To focus the camera, simply turn the focus ring until the image is in focus.

# **Intraoral Camera**

There are two versions of the NewLook 2020 intraoral camera. The basic one is a fixed focused camera designed for use in the mouth. The NewLook 2020 Plus comes with an adjustable focus. The focus control is on the top side of the handpiece, move it forward for macro shots, middle for close-up shots, and back for wide-angle shots. With either hand-piece lifting it from its cradle activates the camera.

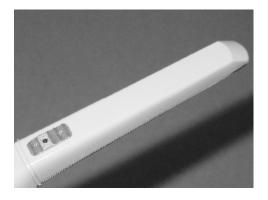

# **Applying a Sheath (Intraoral Camera)**

Although OSHA standards state that a camera can be disinfected with the solution of your choice, patients and doctors alike prefer the use of sheaths for all asepsis concerns.

1. Align the camera with the light facing toward the paper on the sheath. The camera slides between the bottom of the sheath and the white tab.

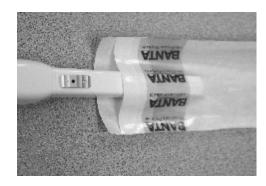

2. Slide the camera all the way to the end of the sheath until it releases from the wrapper. This will ensure a good tight fit.

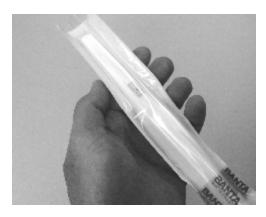

Next peel away the paper from the top to ensure that no wrinkles are created in the process. *If a wrinkle does occur simply pull down on the sheath to stretch the plastic around the lens.* 

Note: If you chose to forgo the sheath and disinfect between patients – **DO NOT USE SOLUTIONS CONTAINING IODINE.** This will stain the camera and is not covered by your warranty.

# **System Maintenance and Safety**

- Do not operate in the presence of flammable anesthetics.
- Do not store the system in an area subject to high humidity, excessive dust, direct sunlight, or extreme temperatures.
- Do not cover system vents or air intakes.
- Do not kink or twist the system cables, or you may fracture the fiber optic or video cables.
- Your NewLook 2020 is designed for easy wipe down and cleaning.

**Enclosures and cables** - The enclosures of the controller, camera heads and cables are made from plastic materials, so use common household cleaners like 409, Windex, or alcohol. Do not use iodine, acetone, or any caustic solution on these surfaces, or permanent damage may occur.

**Lens cleaning** - The lens of the intraoral and extraoral requires special cleaning. Lens cleaning is best done using a Q-tip dipped in acetone. Using care to keep the acetone off the surrounding plastic, use a gentle wiping action and wipe the surface of the lens.

# **Changing a Bulb**

After about 300 hours of operation the camera bulb will eventually burn out. To change the bulb, follow these simple instructions.

# Warning!

Your Imagin NewLook 2020 system uses a very high intensity halogen bulb for the camera light, which gets very hot in normal operation. Before attempting to change a bulb let the system cool down, and always check before touching anything.

 Remove the camera from the docking station, or remove the power and video cables from a standalone unit (Note: the cable placement for re-attachment latter). Then turn upside down, and locate the three Philips head screws marked with arrows in the picture below and remove them. Save for latter installation.

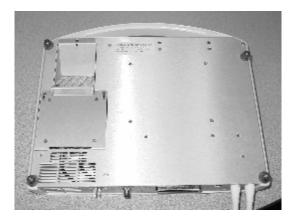

2. Rotate the lamp assembly out from the NewLook 2020's body, to expose the bulb housing.

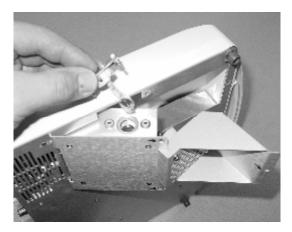

3. Re-check the temperature of housing before proceeding. Remove the bulb housing by pulling sideways until the housing and bulb clear the lamp assembly. Unplug the bad bulb from socket and discard bulb.

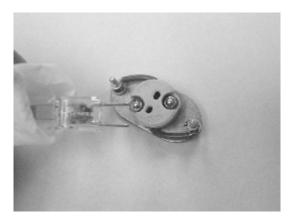

- 4. Taking care not to touch the glass of the new bulb, (use gloves or Kleenex) install the new bulb into the socket, taking care to fully seat the bulb. (If you touch the bulb with your fingers the oils will greatly shorten its life, clean the bulb with alcohol and Kleenex).
- 5. Re-install the bulb housing into the lamp assembly, and carefully rotate the lamp assembly back into the NewLook 2020's body. Re-install the three screws. Then re-install into the docking station, or re-connect the cables (power, video) in the standalone case, being careful of their orientations. Then test the unit for correct operation.

# **Troubleshooting**

- Moving the camera to a different docking station and you has no picture. Often
  when no picture appears on the screen, the camera has not been fully seated in
  the docking station. Try re-docking the camera and press down firmly, from
  the handle, to ensure a good connection.
- When using with a video printer, you and only see a captured image (still picture, not live). 1) Check the monitor button on the printer. 2) Try holding down the capture switch on the Foot-Switch. If this does not allow live video, check the Foot-Switch connections.
- On the NewLook 2020 camera with freeze-frame, you only see a captured image (still picture, not live). 1) Toggle the memory/live switch with a camera off the cradle, using the keypad on the console. If this works try the Foot-Switch memory/live or hold down the capture Foot-Switch. If this does not allow live video, check the Foot-Switch connections.
- If capturing does not work and you get a memory full message on the screen. The NewLook 2020 captures a maximum of twelve images, after this, you must clear the capture memory. Holding the Memory/Live switch for more than 4 seconds will clear the memory.
- No light, but you have video. First hang both cameras on their cradles (this resets the camera settings, including enabling the light). Remove the intraoral, light working yes/no. Try the extraoral, light working yes/no. Assuming one camera works and the other doesn't it's most likely a burned out bulb (see "Changing a Bulb" section). If neither works, then it could be both bulbs are burned out, but more likely a controller problem. At this point call Imagin Systems service department.
- Lights are working but no video. First check that you have power to the monitor, printer and network components. If you have a printer, try turning it off (this will put the printer in bypass mode, allowing the video to pass directly through). If this corrects the problem, it is most likely the printer input select is on the wrong setting (video or s-video, refer to your printer manual). Also most monitors support multiple video inputs. Check the monitor controls to see that you have the correct one selected.
- You changed your setup from a single NewLook 2020 system to a networked Flex-Net multi-room system with Foot-Switches sharing a common NewLook 2020, and now the Foot-Switches do not work. There are two versions of the NewLook 2020 Foot-Switches; you must have the network version to work.
- Camera does not keep images when moving between docking stations. Your NewLook 2020 with freeze-frame has a Lithium battery to protect images for around 15 minutes without power, assuming it's fully charged. If the NewLook 2020 was without power for longer than this, the battery will be discharged and will take around three hours to fully charge again.

Video background: Your NewLook 2020 supports two common video interfaces (composite and S-video), each has its own benefits. Composite video is used mostly with monitors and video printers, where the S-video is used mostly with interfacing to a computer. The Imagin Systems FlexNet multiplexer only supports composite video interface. Composite (all the video information is multiplexed on a single wire) has the benefit of using standard coax wire to connect devices together. The ends can be terminated with RCA plugs, F-type connectors or BNC. This is the same type of wiring as your cable TV uses. S-video uses what are called 4-pin mini-DIN connectors and they generally come in pre-made cables of specific lengths. With S-video there are two signal components (luma) which is the brightness of the picture and (croma) which contains the color information. Keeping these separate work best when interfacing with a computer capture card.

#### **Installation Guidelines**

With your NewLook 2020 there are many different configurations possible for installation; we will cover some common installations here. Many installs will be done using an installer. Working with an experienced installer will get you the best installation for meeting you needs. Do not forget to take in account the length of the cameras hand-piece cable when planning your installation. It should be placed to allow for easy use but not drag on the floor for a chair or other object to roll over. This will cause damage to the cable and cause an expensive repair.

#### **Simple Standalone Installations:**

We cover three different standalone installations: 1) NewLook 2020 and monitor only, 2) NewLook 2020, monitor and video printer, 3) NewLook 2020 and PC with capture card.

There are four basic components of a NewLook 2020/memory single operatory installation (NewLook 2020, Foot-Switch, power pack and viewing monitor). The NewLook 2020 could be mounted on a wall using a docking station or just a mounting plate. The NewLook camera could also be mounted on a desktop, or on a flexible arm like the ComputerEase offerings. Remove the access plate from the NewLook docking station (5 Phillips screws) Install the Jones connector into the NewLook 2020 docking port power connection. Now install the video cable, with one end going to the NewLook 2020's composite video out (F-type connector) and the other going to the composite video input of the monitor. If the NewLook camera has Freeze Frame, the images could be captured with a button on the handpiece or with a Foot-Switch that plugs into the RJ45 connector on the docking station. Reinstall the rear plate on the docking station, using the removed screws. Plug the monitor's power cord into an AC outlet. After this is completed, turn on the monitor, select the correct video input, pick up the extraoral camera and you should have live video on the monitor. Now is the time to get to know the operation of your NewLook 2020, by going to the "Getting Ready to use the Camera" and "Steps to Success" sections of this manual.

In the following example, we will add the video printer to the installation. The same installation options are available as above, but the video wiring is changed to include the printer. Also, with the printer, there are options for remotely controlling its captures and operating modes. These remotes could be IR based remotes or a Foot-Switch, the choice is yours. To accommodate the video printer, run a video cable from the NewLook 2020's composite video output to the composite video input on the printer. Also run a second cable from the printer's composite video output to the monitor's video input. Plug-in all the AC power cables as above and also the printer's power cord. To test this configuration, it is best at first to leave the printer off, as this will bypass the video directly through, avoiding any printer configuration issues at the start. After powering up the monitor, lift the extraoral camera off its holder and you should have live video. Now hang up the camera and turn on your printer, configure your printer per its manual. Now with printer and

monitor on, take the extraoral camera off its holder, if you have live video, try capturing an image with the printer (using the printer front panel, IR remote, or Foot-Switch). Assuming all is configured correctly upon capturing, you will see the image captured on the monitor. You can now either press the monitor button on the printer's front panel, or hold the capture function on to get live video. Now is the time to get to know the operation of your NewLook 2020, by going to the "Getting Ready to use the Camera" and "Steps to Success" sections of this manual.

In the following example, we will use a PC in-place of the monitor and video printer. The same installation options are available as the first, but the video wiring is changed to include the PC. To accommodate the PC, we now run an S-video cable using the 4pin mini-DIN connectors from the NewLook 2020's S-video output to the S-video input on the PC capture card. Plug the AC power cable from the NewLook 2020's power transformer to a grounded outlet and also plug in the PC's power cord. To test this configuration, you need to first install the capture software on your PCs. After powering up the PC, lift the extraoral camera off its holder and you should have live video. If not, verify with the capture software that you have the S-video input on the capture card selected and enabled to the PC's monitor. Now is the time to get to know the operation of your NewLook 2020, by going to the "Getting Ready to use the Camera" section of this manual.

# **Product Specifications**

#### **Camera (Intraoral hand-piece)**

Equipment Model NewLook 2020 or NewLook 2020 Plus

Enhanced NewLook 2020 and Enhanced NewLook 2020 Plus

Width of Hand-piece 23.5 mm (0.925 inches)
Height of Hand-piece 23.5 mm (0.925 inches)
Length of Hand-piece 220 mm (8.66 inches)
Length of Hand-piece cable 1.8 meters (71 inches)

Resolving Power 100 LP/mm

Angle of View 70°

Direction of View 100° to hand-piece center

Focal Range 3mm to 65 mm Focal Range Plus Model 1mm to infinity

Charged Coupled Device ½ inches

#### **Camera (Extraoral hand-piece)**

Equipment Model NewLook 2020 or NewLook 2020 Plus

Enhanced NewLook 2020 and

Enhanced NewLook 2020 Plus

Width of Hand-piece 23.5 mm (0.925 inches)

Height of Hand-piece 23.5 mm (0.925 inches)

Length of Hand-piece 220 mm (8.66 inches)

Length of Hand-piece cable

Direction of View Straight to hand-piece center

Focal Range 10 mm to infinity

Charged Coupled Device ½ inches

#### Console

Equipment Model NewLook 2020, NewLook 2020 Plus

Enhanced NewLook 2020 and Enhanced NewLook 2020 Plus

Weight 2.27Kg (5 lbs.)

Width of Console 335 mm (13.25 inches)
Height of Console 90 mm (3.55 inches)
Length of Console 305 mm (12 inches)
Power Consumption 8.5 Amps @ 12.6 Volts

Lamps (1 or 2)

12 Volt 100 Watt halogen bulbs

Video outputs

S-video 75 Ohm (NTSC or PAL)

Composite Video 75 Ohm (NTSC or PAL)

#### **Power Pack**

Equipment Model NewLook 2020, NewLook 2020 Plus

Enhanced NewLook 2020 and Enhanced NewLook 2020 Plus

Weight 1.81Kg (4 lbs.)

Width of Power-Pack 120 mm (4.75 inches)
Height of Power-Pack 80 mm (3.15 inches)
Length of Power-Pack 110 mm (4.35 inches)

Input Voltage and Power 117 VAC @ 60Hz, 1.5 Amps, or 230 VAC @ 50Hz, 0.75 Amps

#### **Docking Station**

Equipment Model NewLook 2020, NewLook 2020 Plus

Enhanced NewLook 2020 and Enhanced NewLook 2020 Plus

Weight 1.367Kg (3 lbs.)
Width of Docking Station 345 mm (13.6 inches)
Height of Docking Station 56 mm (2.25 inches)
Length of Docking Station 310 mm (12.2 inches)

# **Equipment and Supplies Part Numbers**

# **Consumables**

Part Number Description

90-1030 NewLook 2020 Disposable Sheaths (Quantity 500)

NewLook 2020 Lamp 100 Watt, 12 Volt 90-1025

98-1020-6

98-1028-0-1

98-1028-1-1

| <u>Hardware</u> |                                                    |
|-----------------|----------------------------------------------------|
| 98-1016-1       | Enhanced NewLook 2020 Foot-Switch non-networked    |
|                 | (One Foot-Switch to a camera)                      |
| 98-1017-1       | Enhanced NewLook 2020 camera Networked Foot-Switch |
|                 | (Two or more Foot-Switches for one camera)         |
| 98-1319         | RJ45 four-way modular splitter with terminator     |
|                 | (Network Foot-Switches)                            |
| 98-1319-1       | RJ45 four-way modular splitter                     |
|                 | (Networked Foot-Switches                           |
| 98-1319-2       | RJ45 Terminator                                    |
|                 | (Networked Foot-Switches)                          |
| 98-1020-5       | NewLook 2020 Docking Station and Power-Pack        |
|                 | 117VAC/60Hz USA                                    |

NewLook 2020 Docking Station and Power-Pack

NewLook 2020 Power-Pack 117VAC/60Hz USA

NewLook 2020 Power-Pack 230VAC/50Hz Europe

#### To order call or fax:

**Imagin Systems Corporation** 

Phone: 888.478.4624, 650.596.1001

230VAC/50Hz Europe

650.596.1011 Fax:

# **Enhanced NewLook Quick Reference**

# **∨** Keypad Switch Operation

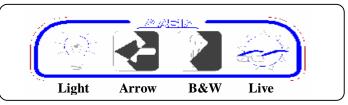

|        | 1                                                                                              |                                                     | 1                                                                        |
|--------|------------------------------------------------------------------------------------------------|-----------------------------------------------------|--------------------------------------------------------------------------|
| Switch | Live Mode                                                                                      | Memory Mode                                         | Memory Mode                                                              |
| Mode   | Camera removed from cradle                                                                     | Short key press < 2 seconds                         | Long key press > 4 seconds                                               |
| Light  | Toggles the light On or off                                                                    | De-blurs image<br>(Camera off cradle)               | Toggles the image mirrored or normal (Camera off cradle)                 |
| Arrow  | Toggles diagnostic arrow on or off                                                             | Selects next stored frame                           | Selects image display mode:<br>Single, Quad, Dual<br>(Camera off cradle) |
| B&W    | Toggles: Color and light on,<br>Black & white light off,<br>Inverse black & white light<br>off | Nothing                                             | Nothing                                                                  |
| Live   | Toggles between live and memory                                                                | Toggles between live and memory (Camera off cradle) | Clears all stored images                                                 |

#### **∨** Foot-Switch Operation

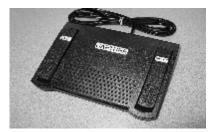

| Switch<br>Mode               | Live<br>Camera off cradle                                       | Memory<br>Short press < 2<br>sec, camera off<br>cradle                             | Memory<br>Long press > 4<br>sec, camera off<br>cradle                              | Memory<br>Long press > 4<br>sec, cameras on<br>cradles |
|------------------------------|-----------------------------------------------------------------|------------------------------------------------------------------------------------|------------------------------------------------------------------------------------|--------------------------------------------------------|
| Capture<br>(Middle-Switch)   | Depress to start<br>capture cycle,<br>release captures<br>image | Depressing causes<br>live image to be<br>displayed,<br>releasing captures<br>image | Depressing causes<br>live image to be<br>displayed,<br>releasing captures<br>image | Nothing                                                |
| Live/Memory<br>(Left-Switch) | Toggles: Between<br>memory and live<br>modes                    | Toggles: Between<br>memory and live<br>modes                                       | Clears captured images                                                             | Clears captured images                                 |
| Next<br>(Right-Switch)       | Nothing                                                         | Next captured image                                                                | Single à Quad<br>à Dual images                                                     | Next captured image                                    |

# **V** OSD Operation

| OSD          | Description                                      |
|--------------|--------------------------------------------------|
| L            | Live video displayed                             |
| RL           | Live video displayed, mirrored                   |
| M0112        | Captured Memory displayed page 01 à 12           |
| R M0112      | Captured Memory displayed page 01 à 12, mirrored |
| MEMORY CLEAR | Captured Memory Cleared                          |
| MEMORY FULL  | Captured Memory Full (12 images stored)          |